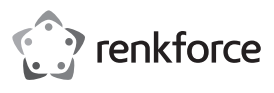

# **Instrukcja obsługi**

# **Obudowa dysku twardego HW 6,35 cm (2,5") Nr zamówienia 1911202**

#### **Użytkowanie zgodne z przeznaczeniem**

Produkt jest przeznaczony do zainstalowania w nim dysku twardego SATA 6,35 cm (2,5"). Można podłączyć go do komputera poprzez USB. Produkt również zasilany jest z portu USB.

W kompatybilnych systemach Windows® należy włączyć funkcję zabezpieczenia hasłem zgodnie z normą ATA.

Produkt przeznaczony jest wyłącznie do użytku w budynkach. Nie należy go używać poza budynkami. Należy bezwzględnie unikać kontaktu z wilgocią, na przykład w łazienkach.

Aby zachować bezpieczeństwo i przestrzegać użycia zgodnego z przeznaczeniem, produktu nie można przebudowywać i/lub modyfikować. Użycie produktu do celów, które nie zostały przewidziane przez producenta, może spowodować jego uszkodzenie. Niewłaściwe użytkowanie może ponadto spowodować zagrożenia, takie jak zwarcia, pożary itp. Należy dokładnie przeczytać instrukcję obsługi i zachować ją do późniejszego wykorzystania. Produkt można przekazywać osobom trzecim wyłącznie z dołączoną instrukcją obsługi.

Wyrób ten jest zgodny z ustawowymi wymogami krajowymi i europejskimi. Wszystkie nazwy firm i produktów są znakami handlowymi ich właścicieli. Wszystkie prawa zastrzeżone.

#### **Zawartość dostawy**

• Obudowa dysku twardego

• Podkładka

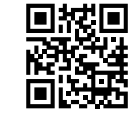

 $\epsilon$ 

# **Aktualne instrukcje obsługi**

Najnowsze instrukcje obsługi można pobrać ze strony www.conrad.com/downloads lub zeskanować wydrukowany kod QR. Należy postępować zgodnie z instrukcjami wyświetlanymi w witrynie internetowej.

# **Wskazówki dotyczące bezpieczeństwa**

**Należy dokładnie przeczytać niniejszą instrukcję obsługi i szczególnie przestrzegać zaleceń dotyczących bezpieczeństwa. Nie ponosimy żadnej odpowiedzialności za obrażenia oraz szkody spowodowane nieprzestrzeganiem instrukcji bezpieczeństwa i informacji dotyczących właściwej obsługi zawartych w niniejszej instrukcji obsługi. W takich przypadkach wygasa rękojmia/gwarancja.**

• Przewód USB 3.0 • Instrukcja obsługi

- Urządzenie nie jest zabawką. Należy przechowywać je w miejscu niedostępnym dla dzieci i zwierząt domowych.
- Nie wolno pozostawiać materiałów opakowaniowych bez nadzoru. Dzieci mogą zacząć się nimi bawić, co jest niebezpieczne.
- Chronić produkt przed ekstremalnymi temperaturami, bezpośrednim światłem słonecznym, silnymi wstrząsami, wysoką wilgotnością, wilgocią, palnymi gazami, oparami i rozpuszczalnikami.
- Nie wolno poddawać produktu naprężeniom mechanicznym.
- Jeśli bezpieczna praca nie jest dłużej możliwa, należy przerwać użytkowanie i zabezpieczyć urządzenie przed przypadkowym użyciem. Bezpieczna praca nie jest dłużej możliwa, jeśli urządzenie:
- nosi widoczne ślady uszkodzeń,
- nie działa prawidłowo,
- był przechowywany przez dłuższy czas w niekorzystnych warunkach lub
- został poddany poważnym naprężeniom związanym z transportem.
- Należy ostrożnie obchodzić się z produktem. Wstrząsy, uderzenia lub upadek, nawet z niewielkiej wysokości, mogą spowodować uszkodzenie produktu.
- Należy również wziąć pod uwagę instrukcje bezpieczeństwa i obsługi innych urządzeń podłączonych do produktu.
- Urządzenia nie wolno kłaść w pobliżu głośników ani maszyn, które wytwarzają silne pole magnetyczne.
- Twardy dysk chwytać tylko po bokach za obudowę, nie dotykać karty elektronicznej zawierającej układ elektroniczny. Wyładowania elektrostatyczne mogą zniszczyć twardy dysk.
- Należy upewnić się, że przy ustawianiu przewód nie ulega zgnieceniu, zagięciu ani nie jest narażony na ocieranie się o ostre krawędzie.
- Nigdy nie używaj produktu zaraz po przeniesieniu go z chłodnego miejsca do ciepłego. W ten sposób może wytworzyć się kondensacja, która może zniszczyć urządzenie. Przed podłączeniem urządzenia i rozpoczęciem użytkowania należy zaczekać, aż osiągnie ono temperaturę pokojową. Może to potrwać kilka godzin.
- Jeśli istnieją wątpliwości w kwestii obsługi, bezpieczeństwa lub podłączania urządzenia, należy zwrócić się do wykwalifikowanego fachowca.
- Prace konserwacyjne, modyfikacja i naprawa mogą być przeprowadzane wyłącznie przez w specjalistycznym zakładzie.
- Jeśli pojawią się jakiekolwiek pytania, na które nie ma odpowiedzi w niniejszej instrukcji obsługi, prosimy o kontakt z naszym biurem obsługi klienta lub z innym specjalistą.

# **Uruchomienie**

Aby uruchomić zewnętrzny dysk, należy przeprowadzić następujące czynności w przedstawionej kolejności:

- 1. Przeczytaj rozdział Ważne uwagi.
- 2. Zainstaluj dysk SATA i podłącz do niego przewód. Patrz Przygotowanie urządzenia.
- 3. Przeprowadź operację formatowania/podziału na partycje nowego dysku. Patrz Przygotowanie urządzenia.
- 4. Sprawdź, jak korzystać ze sprzętu. Patrz Obsługa sprzętu.
- 5. Włącz i zapoznaj się z funkcją zabezpieczenia hasłem. Patrz Bezpieczeństwo. Pomiń ten krok, jeżeli nie chcesz ochrony hasłem.

# **Ważne uwagi**

# **a) Wymagania dotyczące sprzętu USB**

- Jeżeli podłączasz produkt do portu USB 2.0, dysk może nie pracować prawidłowo z powodu zbyt słabego zasilania.
- Natężenie prądu wyjściowego dla portu USB 2.0 wynosi zazwyczaj 500 mA. Natężenie prądu wyjściowego dla portu USB 3.0 i USB 3.1 wynosi zazwyczaj 900 mA.
- Jeżeli dysk wymaga natężenia prądu powyżej 500 mA, wówczas w celu zasilania urządzenia należy podłączyć przewód USB Y (brak w zestawie) do dwóch portów USB 2.0 jednocześnie.

### **b) Uwagi dotyczące kompatybilności USB**

- Urządzenia działające w standardzie USB 3.0 są kompatybilne ze starszymi wersjami. Prędkość przesyłu zostanie odpowiednio zmniejszona.
- Jeżeli podłączasz produkt do przez koncentrator USB, musi on obsługiwać standard USB 3.0, aby zapewnić maksymalną prędkość przesyłu.

# **c) Informacje dotyczące dysków twardych (HDD)**

- Uderzenia podczas pracy urządzenia i krótko po jego wyłączeniu mogą spowodować uszkodzenia twardego dysku.
- Wyłącz produkt i poczekaj co najmniej 30 sekund zanim ponownie poruszysz produktem.

# **d) Transport**

- Aby nie dopuścić do uszkodzenia złącza USB, należy odłączyć przewód USB od obudowy.
- Aby zapobiec uszkodzeniom dysku lub obudowy podczas transportu, urządzenie należy zabezpieczyć przed silnymi uderzeniami.

# **Przygotowanie urządzenia**

#### **a) Instalacja dysku SATA**

- $\rightarrow$  Możliwa jest instalacja dysków HDD i SSD. Aby sprawdzić listę obsługiwanych rozmiarów kieszeni i wymiarów, przejdź do rozdziału Dane techniczne.
- 1. Wysuń pokrywę (z symbolem dysku i kłódki) ze złącza USB, aby otworzyć obudowę. Zdejmij pokrywę.
- 2. Podłącz dysk do złącza SATA znajdującego się w obudowie.
- 3. Jeżeli wsuwany dysk jest niewielkich rozmiarów, do wnętrza pokrywy możnebyć konieczne przyklejenie podkładki piankowej. Podkładka pozwala na ustabilizowanie dysku w obudowie.
- 4. Haki pokrywy należy wyrównać względem rowków na obudowie, a następnie wsunąć pokrywę w kierunku złącza USB do momentu usłyszenia trzaśnięcia.

#### **b) Podłączanie przewodu**

Podłącz wtyczkę USB 3.0 B przewodu USB do złącza USB w obudowie.

# **c) Podziel na partycje/sformatuj dysk.**

- 1. Podłącz dysk do działającego (uruchomionego w pełni) komputera.
- 2. Przeprowadź operację formatowania/podziału na partycje nowego dysku.
	- W razie potrzeby poszukaj informacji na temat formatowania/podziału na partycje nowego dysku w centrum pomocy swojego systemu operacyjnego.
- 3. Po sformatowaniu/podzieleniu na partycje dysku otwórz menadżera plików, aby upewnić się, że system wykrył dysk.

### **Obsługa sprzętu**

Zakładamy, że dysk został podzielony na partycje i sformatowany.

# **a) Podłącz dysk do komputera**

- 1. Podłącz dysk do działającego (uruchomionego w pełni) komputera.
- 2. Niezbędne sterowniki zostaną automatycznie zainstalowane.
- 3. Gdy dysk będzie widoczny w menadżerze plików, oznacza to, że jest gotowy do pracy.

# **b) Odłącz dysk od komputera.**

Zakładamy, że dysk został podłączony do uruchomionego komputera. Jeżeli komputer jest wyłączony, dysk należy odłączyć.

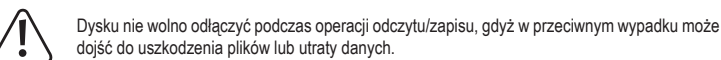

- 1. Zaczekaj do momentu zakończenia procesu przesyłania danych.
- 2. Wysuń dysk za pośrednictwem menu w systemie Windows®.
- W celu uzyskania dodatkowych informacji wejdź do centrum pomocy Windows®.
- 3. Odłącz dysk od komputera.

#### **c) Wskaźniki świetlne**

- Jeżeli dysk znajduje się w stanie bezczynności, wskaźnik LED będzie świecił światłem ciągłym.
- Jeżeli trwa operacja przesyłania danych, wskaźnik LED będzie migał.

#### **Bezpieczeństwo**

#### **Ważne**:

Funkcja zabezpieczenia hasłem działa i można nią zarządzać wyłącznie w kompatybilnym systemie operacyjnym Windows®. Więcej szczegółów znajduje się w rozdziale Dane techniczne.

Po włączeniu funkcji zabezpieczenia hasłem dane znajdujące na dysku będą dostępne wyłącznie z poziomu kompatybilnego systemu operacyjnego Windows®

Informacje zawarte w niniejszym rozdziale dotyczą wyłącznie kompatybilnego systemu operacyjnego **Windows®** 

Zakładamy, że dysk został podzielony na partycje i sformatowany. Upewnij się, że dysk funkcjonuje tak jak zwykły dysk twardy.

### **a) Objaśnienie zabezpieczenia hasłem**

- Dysk zabezpieczony hasłem działa w następujący sposób:
- Przed rozpoczęciem operacji odczytu/zapisu wymagane jest podanie hasła.
- Dostęp do dysku jest blokowany po każdym uruchomieniu.
- Czas blokady dostępu podczas bezczynności można dowolnie ustawiać. Jeżeli dysk pozostaje bezczynny przez określony czas, dostęp do niego zostaje automatycznie zablokowany.
- Dane przechowywane na dysku nie są szyfrowane.
- W przypadku utraty hasła odzyskanie danych z dysku nie będzie możliwe.

#### **b) Uruchamianie narzędzia do blokowania dostępu do dysku**

Użyj narzędzia do blokowania dostępu do dysku w celu zarządzania zabezpieczeniem hasłem.

- 1. Podłącz dysk do działającego (uruchomionego w pełni) komputera.
- 2. Otwórz folder **DiskLocker** w menadżerze plików.
- 3. Kliknij dwukrotnie plik **DiskLockerCtrl.exe**, aby uruchomić narzędzie do blokowania dostępu do dysku.
- 4. Na pasku zadań pojawi się symbol kłódki , wskazujący, że narzędzie do blokowania dostępu do dysku zostało uruchomione.

# **c) Wysuwanie dysku**

 $\rightarrow$  Dysku nie można wysunąć dopóki narzędzie do blokowania dostępu do dysku jest uruchomione.

Dysk należy wysunąć w następujący sposób:

1. Kliknij prawym przyciskiem myszy w symbol na pasku zadań.

- 2. Wybierz <Exit the program>.
- 3. Wysuń dysk za pośrednictwem menu w systemie Windows®.

#### **d) Włącz funkcję zabezpieczania hasłem i ustaw czas bezczynności**

- $\rightarrow$  Aby nie dopuścić do utraty ustawionego hasła, stanowczo zaleca się zapisanie go w bezpiecznym miejscu.
- 1. Podłącz dysk do działającego (uruchomionego w pełni) komputera.
- 2. Uruchom narzędzie do blokowania dostępu do dysku. Pojawi się okno dialogowe hasła.
- Można też kliknąć w symbol na pasku zadań i wybrać <Select Option>, a następnie <Enable password protection>.
- 3. Ustaw hasło, postępując według instrukcji na ekranie.
- 4. Ustaw czas bezczynności. Kliknij <Set Idle time>.
- Wyłącz programator, wybierając <never>.
- 5. Kliknij <Save settings>, aby włączyć zabezpieczeni
- 6. Wysuń dysk i odłącz go od komputera.
- 7. Podłącz ponownie dysk, aby go uruchomić.
- 8. Funkcja zabezpieczenia hasłem została w pełni wła

#### **e) Odblokowanie dysku**

Zakłada się, że funkcja zabezpieczenia hasłem jest włą

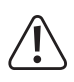

W przypadku gdy hasło zostanie wprow niepoprawnie 5 razy z rzędu, dysk należy od komputera, a następnie podłączyć por spróbować jeszcze raz.

- 1. Podłącz dysk do działającego (uruchomionego w pełni) komputera.
- 2. Uruchom narzędzie do blokowania dostępu do dysku. Pojawi się komunikat z prośbą o podanie hasła. - Można też kliknąć w symbol na pasku zadań.
- 3. Wprowadź hasło i zatwierdź.
- 
- 4. Poczekaj aż pojawi się komunikat z prośbą o potwierdzenie odblokowania dostępu, a następnie kliknij potwierdź. W ten sposób dostęp do plików na dysku został odblokowany.

# **f) Blokowanie dysku**

Dostep do dysku bedzie odblokowany do momentu ponownego zablokowania go recznie lub za pomocą programatora.

# **Ręczne blokowanie dysku**

- 1. Wysuńdysk z komputera.
- 2. Odłącz dysk od komputera.
- 3. Dysk jest zablokowany.

# **Blokowanie za pomocą programatora**

Jeżeli ustawiono czas bezczynności, zgodnie z opisem w rozdziale d) Włącz funkcję zabezpieczania hasłem i ustaw czas bezczynności, dysk zostanie zablokowany automatycznie po upływie czasu programatora. Za każdym razem gdy dysk zostanie zablokowany, pojawi się wyskakujące okienko.

### **g) Zmiana hasła**

- Zakłada się, że funkcja zabezpieczenia hasłem jest włączona i dostęp do dysku jest odblokowany.
- 1. Kliknij symbol na pasku zadań.
- 2. Wprowadź dotychczasowe hasło i ustaw nowe zgodnie z opisem w rozdziale d) Włącz funkcję zabezpieczania hasłem i ustaw czas bezczynności.

# **h) Wyłącz funkcję zabezpieczenia hasłem**

Zakłada się, że funkcja zabezpieczenia hasłem jest włączona i dostęp do dysku jest odblokowany.

- 1. Kliknij symbol na pasku zadań.
- 2. W oknie dialogowym hasła wybierz <Disable password protection>.
- 3. Wprowadź hasło i zatwierdź .
- 4. Poczekaj aż pojawi się komunikat z prośbą o potwierdzenie, a następnie kliknij potwierdź. Funkcja zabezpieczenia hasłem została wyłączona i od tego momentu dysk pracuje tak jak zwykły dysk twardy.

#### **i) Utrata hasła**

Zakłada się, że funkcja zabezpieczenia hasłem jest włączona.

- 1. Podłącz dysk do działającego (uruchomionego w pełni) komputera.
- 2. Uruchom narzędzie blokowania dostępu do dysku i poczekaj, aż zostanie wyświetlony komunikat z prośbą o podanie hasła.
- $-$  Można też kliknać w symbol  $\blacksquare$  na pasku zadań.
- 3. Wybierz <Erase HDD data and password>.
- 4. Potwierdź wybór, aby rozpocząć formatowanie dysku.
- 5. Poczekaj, aż formatowanie zostanie zakończone. W zależności od rozmiaru dysku proces ten może potrwać nawet kilka godzin.

#### **Czyszczenie i konserwacja**

- Przed rozpoczęciem czyszczenia odłącz produkt od komputera.
- Pod żadnym pozorem nie wolno używać agresywnych środków czyszczących, alkoholu lub innych środków chemicznych, ponieważ mogą przenikać przez obudowę lub ograniczać funkcjonalność produktu.
- Do czyszczenia produktu należy stosować suchą i antystatyczną ściereczkę.
- Poza sporadycznym czyszczeniem urządzenie nie wymaga żadnych prac konserwacyjnych.

### **Utylizacja**

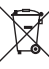

Urządzenia elektroniczne mogą być poddane recyklingowi i nie zaliczają się do odpadów z gospodarstw domowych. Pod koniec okresu użytkowania zutylizować produkt zgodnie z odpowiednimi regulacjami ustawowymi.

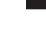

Należy także wypełniać zobowiązania ustawowe i w ten sposób przyczyniać się do ochrony środowiska naturalnego.

#### **Dane techniczne**

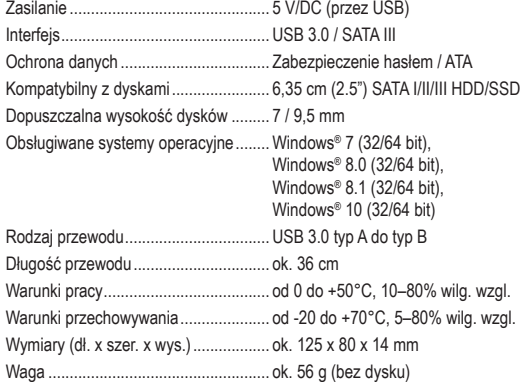

Publikacja opracowana przez firmę Conrad Electronic SE, Klaus-Conrad-Str. 1, D-92240 Hirschau (www.conrad.com). Wszystkie prawa, włączając w to tłumaczenie, zastrzeżone. Reprodukowanie w jakiejkolwiek formie, kopiowanie tworzenie mikrofilmów lub przechowywanie za pomocą urządzeń elektronicznych do przetwarzania danych jest zabronione bez pisemnej zgody wydawcy. Przedrukowywanie, także częściowe, jest zabronione. Publikacja ta odzwierciedla stan techniczny urządzeń w momencie druku.

Copyright 2019 by Conrad Electronic SE. \*1911202\_v1\_0719\_m\_jh\_pl\_(1)

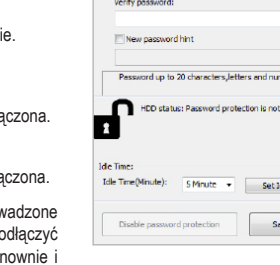

enabled.

le time ve settings